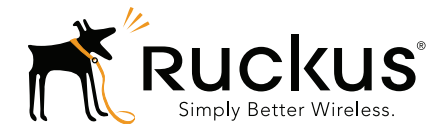

## Ruckus Wireless™ Unleashed™ Version 200.1

Release Notes

Part Number 800-71190-001 Rev C Published March 2016

www.ruckuswireless.com

#### <span id="page-1-0"></span>Copyright Notice and Proprietary Information

Copyright 2016. Ruckus Wireless, Inc. All rights reserved.

No part of this documentation may be used, reproduced, transmitted, or translated, in any form or by any means, electronic, mechanical, manual, optical, or otherwise, without prior written permission of Ruckus Wireless, Inc. ("Ruckus"), or as expressly provided by under license from Ruckus.

#### Destination Control Statement

Technical data contained in this publication may be subject to the export control laws of the United States of America. Disclosure to nationals of other countries contrary to United States law is prohibited. It is the reader's responsibility to determine the applicable regulations and to comply with them.

#### **Disclaimer**

THIS DOCUMENTATION AND ALL INFORMATION CONTAINED HEREIN ("MATERIAL") IS PROVIDED FOR GENERAL INFORMATION PURPOSES ONLY. RUCKUS AND ITS LICENSORS MAKE NO WARRANTY OF ANY KIND, EXPRESS OR IMPLIED, WITH REGARD TO THE MATERIAL, INCLUDING, BUT NOT LIMITED TO, THE IMPLIED WARRANTIES OF MERCHANTABILITY, NON-INFRINGEMENT AND FITNESS FOR A PARTICULAR PURPOSE, OR THAT THE MATERIAL IS ERROR-FREE, ACCURATE OR RELIABLE. RUCKUS RESERVES THE RIGHT TO MAKE CHANGES OR UPDATES TO THE MATERIAL AT ANY TIME.

#### Limitation of Liability

IN NO EVENT SHALL RUCKUS BE LIABLE FOR ANY DIRECT, INDIRECT, INCIDENTAL, SPECIAL OR CONSEQUEN-TIAL DAMAGES, OR DAMAGES FOR LOSS OF PROFITS, REVENUE, DATA OR USE, INCURRED BY YOU OR ANY THIRD PARTY, WHETHER IN AN ACTION IN CONTRACT OR TORT, ARISING FROM YOUR ACCESS TO, OR USE OF, THE MATERIAL.

#### **Trademarks**

Ruckus Wireless, Ruckus, the bark logo, ZoneFlex, FlexMaster, ZoneDirector, SmartMesh, ChannelFly, SmartCell, Dynamic PSK, and Simply Better Wireless are trademarks of Ruckus Wireless, Inc. in the United States and other countries. All other product or company names may be trademarks of their respective owners.

## **Contents**

#### [Copyright Notice and Proprietary Information](#page-1-0)

#### [1 About This Release](#page-3-0)

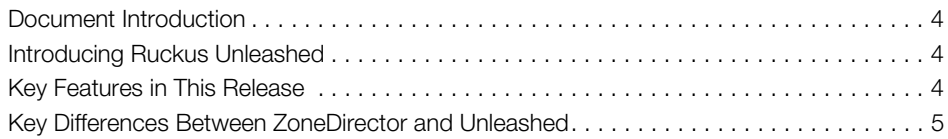

#### [2 Supported Platforms and Upgrade Information](#page-5-0)

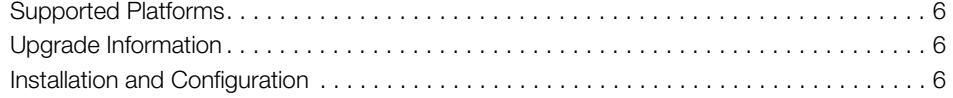

#### [3 Caveats, Limitations, and Known Issues](#page-6-0)

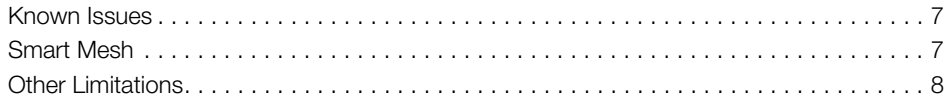

# <span id="page-3-0"></span>**About This Release**

### <span id="page-3-1"></span>Document Introduction

This document provides release information on Ruckus Unleashed release 200.1.9.12.55, including new features, enhancements, known issues, caveats, workarounds, supported platforms and interoperability information for this release.

For more information on Unleashed configuration, administration and maintenance, please see the Unleashed Online Help, available at [http://docs.ruckuswireless.com/](http://docs.ruckuswireless.com/unleashed/200.1.9.12/index.html) [unleashed/200.1.9.12/index.html](http://docs.ruckuswireless.com/unleashed/200.1.9.12/index.html).

### <span id="page-3-2"></span>Introducing Ruckus Unleashed

Unleashed is a controller-less solution from Ruckus Wireless that provides a cost effective, easy to implement, and yet feature-rich solution that is perfect for SMB and home customers.

The Unleashed solution scales up to 25 APs and 512 clients. For a list of AP models that are supported in this release, see [Supported Platforms](#page-5-4):

### <span id="page-3-3"></span>Key Features in This Release

Release 200.1 introduces the following new features and enhancements:

- Smart Mesh networking support
- Additional Unleashed APs: R310, T300, T300e, T301s, T301n
- SNMP (Simple Network Management Protocol) support
- Product Registration page added to Setup Wizard
- Updated UI organization

#### <span id="page-4-0"></span>Key Differences Between ZoneDirector and Unleashed

Table 1. ZoneDirector vs. Unleashed feature comparison table

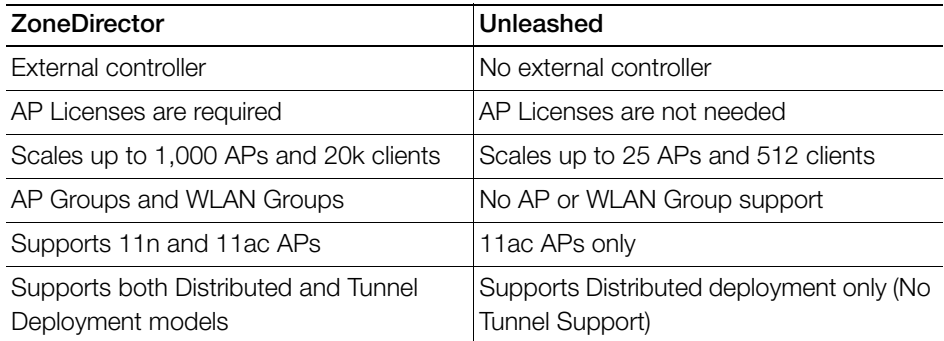

# <span id="page-5-0"></span>**Supported Platforms and Upgrade** Information

### <span id="page-5-4"></span><span id="page-5-1"></span>Supported Platforms

Unleashed version 200.1.9.12.55 supports the following Ruckus AP models:

- R310
- R500
- R600
- T300
- T300e
- T301n
- T301s

## <span id="page-5-2"></span>Upgrade Information

The following release builds can be directly upgraded to Unleashed version 200.1.9.12.55:

• 200.0.9.9.608 (Unleashed 200.0 GA)

## <span id="page-5-3"></span>Installation and Configuration

The Unleashed platform offers simple plug and play installation, allowing customers to deploy up to 25 Unleashed APs with minimal setup and configuration required.

For complete information on installation and configuration, please refer to the Unleashed Online User Guide, available from the following URL:

http://docs.ruckuswireless.com/unleashed/200.1.9.12/index.html

# <span id="page-6-0"></span>**Caveats, Limitations, and Known Issues**

#### <span id="page-6-1"></span>Known Issues

This section lists the caveats, limitations, and known issues in this release.

- APs are unable to obtain an IP address from the access VLAN if using a nondefault VLAN. [ZF-13341]
- Bonjour service is disabled by default. [ZF-13465]
- The number of clients displayed in the Client Status charts may not accurately reflect the exact number of clients over the time interval, due to the way Unleashed retrieves client statistics from member APs and calculates the client counts for different time periods. [ZF-14378]
- The Verify Certificate confirmation message incorrectly refers to ZoneDirector rather than Unleashed. [ZF-14418]
- Devices running iOS version 9.0.2 may incorrectly identify 802.1x profiles as PSK when enabled with L2-ACL. [ZF-14762]

## <span id="page-6-2"></span>Smart Mesh

- Once enabled, Mesh cannot be disabled without resetting the Unleashed Master and all member APs to factory defaults.
- The Unleashed Master and Standby Master APs may not be Mesh APs (or Ethernet-linked Mesh APs).
- If a mesh network includes outdoor APs, the use of indoor channels must be enabled on outdoor APs to ensure they will not become isolated.
- If the user plugs an Ethernet cable into a working Mesh AP, the mesh link will be automatically disabled to avoid looping. If the user then disconnects the Ethernet cable, there is a chance that the mesh link will not be automatically reestablished until the AP is rebooted. [ER-3691]

Workaround: Reboot the mesh AP without an Ethernet connection to reestablish the mesh link.

#### <span id="page-7-0"></span>Other Limitations

- Creating an Unleashed Master AP may take up to 5-6 minutes.
- Using an external DHCP server is recommended. If using the internal DHCP server, the Unleashed Master AP must be assigned a static IP address. Additionally, a DNS server must be specified.
- In either of the following two situations, the Setup Wizard may launch erroneously:
	- Accessing the Master AP's web interface during the Restart, Restore, or Upgrade process.
	- Accessing a member AP's web interface before the member AP has joined the Master.
- The Unleashed Master AP uses the IP address 192.168.101.1 internally. Therefore, this address cannot be used as part of the network Unleashed APs are running on. [ER-3299]
- When the Master AP is booting up (including the first time an AP reboots to become the master AP), if the user connects to the AP using a browser through either the Configure.Me WLAN or through an Ethernet connection, the Setup Wizard may be displayed in the browser for about two minutes. Any configuration changes made during this time will not take effect, since the AP is in transition to become a Master AP. [ER-3761]

Workaround: Ignore the Wizard page and wait about two minutes. Once the Master AP initialization is complete the Unleashed UI will be displayed.

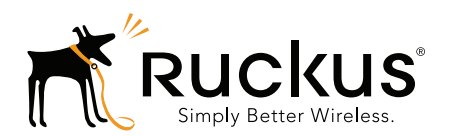

Copyright © 2006-2016. Ruckus Wireless, Inc. 350 West Java Dr. Sunnyvale, CA 94089. USA www.ruckuswireless.com